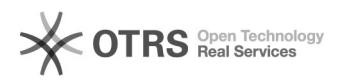

## CentOS yum∏∏∏∏∏yum.conf

## 09/22/2020 00:36:23

## **FAQ Article Print**

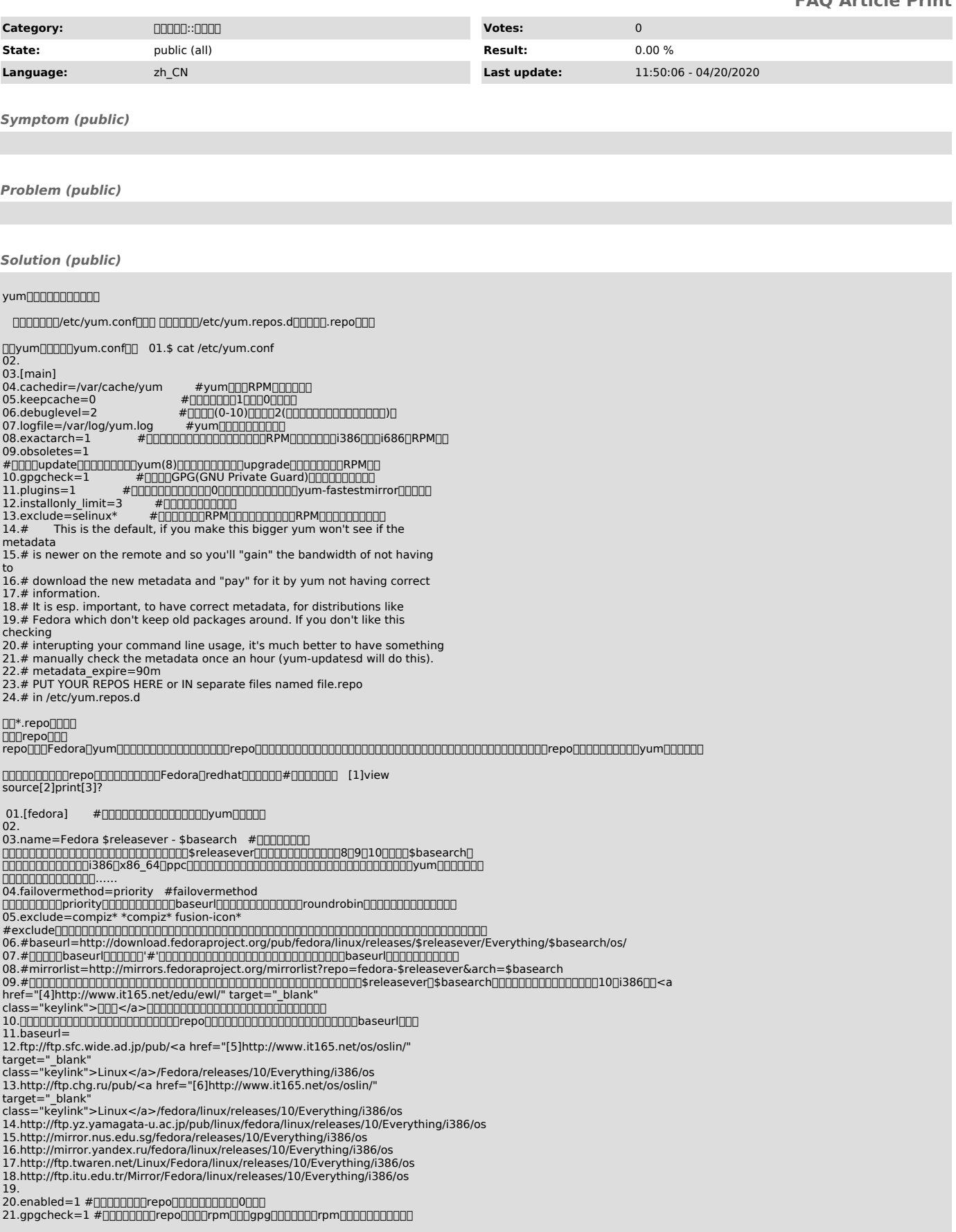

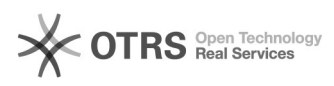

22.gpgkey=file:///etc/pki/rpm-gpg/RPM-GPG-KEY-fedora-\$basearch  $#$ ppnnnnggpg000000000000000000 23. 24.## 25.[fedora-debuginfo] 26.name=Fedora \$releasever - \$basearch - Debug 27.failovermethod=priority 28.#baseurl=http://download.fedoraproject.org/pub/fedora/linux/releases/\$releasever/Everything/\$basearch/debug/ 29.mirrorlist=http://mirrors.fedoraproject.org/mirrorlist?repo=fedora-debug-\$releasever&arch=\$basearch 30.enabled=0 31.gpgcheck=1 32.gpgkey=file:///etc/pki/rpm-gpg/RPM-GPG-KEY-fedora-\$basearch 33. 34.[fedora-source] 35.name=Fedora \$releasever - Source 36.failovermethod=priority 37.#baseurl=http://download.fedoraproject.org/pub/fedora/linux/releases/\$releasever/Everything/source/SRPMS/ 38.mirrorlist=http://mirrors.fedoraproject.org/mirrorlist?repo=fedora-source-\$releasever&arch=\$basearch 39.enabled=0 40.gpgcheck=1 41.gpgkey=file:///etc/pki/rpm-gpg/RPM-GPG-KEY-fedora-\$basearch 000chel5.8000repo [7]view source[8]print[9]? 1.[root@10gasm yum.repos.d]# cat rhel-debuginfo.repo 2.[rhel-debuginfo] 3.name=Red Hat Enterprise Linux \$releasever - \$basearch - Debug 4.baseurl=ftp://ftp.redhat.com/pub/redhat/linux/enterprise/\$releasever/en/os/\$basearch/Debuginfo/ 5.enabled=0 6.gpgcheck=1 7.gpgkey=file:///etc/pki/rpm-gpg/RPM-GPG-KEY-redhat-release [10]vum [10]view source[11]print[12]? 1.[root@10gasm yum.repos.d]# cat dvd.repo 2.[dvd] 3.name=install dvd 4.baseurl=file:///mnt/Server 5.enabled=1 6.gpgcheck=0 DOOOOOOOOOOOOOOOORepository [0000 [13] view source [14] print [15]? 1.yum repolist all allallRepositoryrepoenabled01 [16]view source[17]print[18]? 1.[root@10gasm yum.repos.d]# yum repolist all 2.Loaded plugins: katello, product-id, security, subscription-manager 3.Updating certificate-based repositories. 4.Unable to read consumer identity 5.repo id repo name status<br>6 dvd installed 6.dvd install dvd <strong>enabled:3,285</strong> 7.rhel-debuginfo Red Hat Enterprise Linux 5Server - x86\_64 - Debug<br><strong>disabled</strong> 8.repolist: 3,285 nndvdnrepository00000032850000rhel-debuginfo000000000 nnmel-debuginfonenabledn1nnmm [19]view source[20]print[21]? 01.[root@10gasm yum.repos.d]# yum repolist all 02.Loaded plugins: katello, product-id, security, subscription-manager 03.Updating certificate-based repositories.<br>04.Unable to read consumer identity<br>05.ftp://ftp.redhat.com/pub/redhat/linux/enterprise/5Server/en/os/x86\_64/Debuginfo/repodata/repomd.xml: [Errno 4] IOError: <urlopen error (-3, 'Temporary failure in name resolution')> 06.Trying other mirror. 07.repo id repo name status 08.dvd install dvd enabled: 3,285<br>Red Hat<br>Red Hat Red Hat Enterprise Linux<br>
<strong>enabled: 5Server - x86\_64 - Debug 0</strong><br>10.repolist: 3,285<br> 000000000 [1] http://www.it165.net/os/html/201409/9273.html#viewSource [2] http://www.it165.net/os/html/201409/9273.html#printSource [3] http://www.it165.net/os/html/201409/9273.html#about [4] http://www.it165.net/edu/ewl/ [5] http://www.it165.net/os/oslin/ [6] http://www.it165.net/os/oslin/ [7] http://www.it165.net/os/html/201409/9273.html#viewSource [8] http://www.it165.net/os/html/201409/9273.html#printSource [9] http://www.it165.net/os/html/201409/9273.html#about<br>[10] http://www.it165.net/os/html/201409/9273.html#viewSource<br>[11] http://www.it165.net/os/html/201409/9273.html#printSource<br>[12] http://www.it165.net/os/html/201409/

[13] http://www.it165.net/os/html/201409/9273.html#viewSource

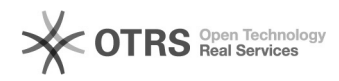

## FAQ#4000391

- [14] http://www.it165.net/os/html/201409/9273.html#printSource<br>[15] http://www.it165.net/os/html/201409/9273.html#about<br>[16] http://www.it165.net/os/html/201409/9273.html#about<br>[17] http://www.it165.net/os/html/201409/9273
- 
- 
- 
-